# **BUKU MANUAL APLIKASI**

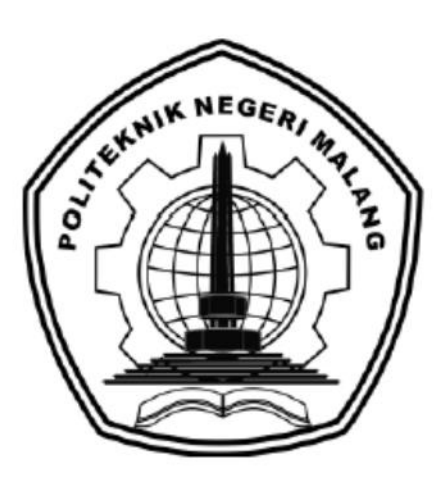

# <span id="page-0-0"></span>**PENERAPAN ALGORITMA K-MEANS UNTUK PENGELOMPOKAN PROVINSI DI INDONESIA BERDASARKANPERSEBARAN KASUS COVID-19**

Oleh: Ika Lailatuzzahro 1841720153

**JURUSAN TEKNOLOGI INFORMASI POLITEKNIK NEGERI MALANG 2022**

#### **KATA PENGANTAR**

<span id="page-1-0"></span>Dengan mengucap puji syukur kehadirat Allah SWT, karena atas limpahan rahmat & hidayah-Nya, penulis dapat menyelesaikan buku manual untuk dengan judul: **"PENERAPAN ALGORITMA** *K-MEANS* **UNTUK PENGELOMPOKANPROVINSI DI INDONESIA BERDASARKAN KASUS SEMBUH COVID-19"**

Dalam buku manual ini berisi bagaimana tahapan yang dilakukan dalam desain dan implementasi aplikasi. Tahapan tersebut mulai dari spesifikasi perangkat komputer yang digunakan sampai implementasi dan pengujian integrasi.

Pada kesempatan ini penulis menyampaikan rasa terima kasih yang sebesarbesarnya kepada Yth.

- 1. Bapak Drs. Awan Setiawan, MMT., selaku Direktur di Politeknik Negeri Malang.
- 2. Bapak Rudy Ariyanto, ST., M.Cs., selaku Ketua Jurusan Teknologi Informasi Politeknik Negeri Malang.
- 3. Ibu Annisa Puspa Kirana, S.Kom.,M.Kom., selaku pembimbing 1
- 4. Bapak Dian Hanifudin Subhi, S.Kom.,M.Kom., selaku pembimbing 2
- 5. Bapak Deddy Kusbianto PA, Ir.,M.Mkom., selaku penguji 1
- 6. Ibu Mustika Mentari, S.Kom.,M.Kom., selaku penguji 2
- 7. Dan seluruh pihak yang telah membantu dan mendukung lancarnya pembuatan Laporan Akhir dari awal hingga akhir yang tidak dapat kami sebutkan satu persatu.

Penulis menyadari bahwa buku manual ini masih jauh dari kesempurnaan. Akhir kata, semoga dengan terselesaikannya buku manual ini akan memberikan perubahan dan perbaikan ke arah yang lebih baik bagi dunia pendidikan, khususnya di Politeknik Negeri Malang.

Malang, Agustus 2022

Penulis

# **DAFTAR ISI**

<span id="page-2-0"></span>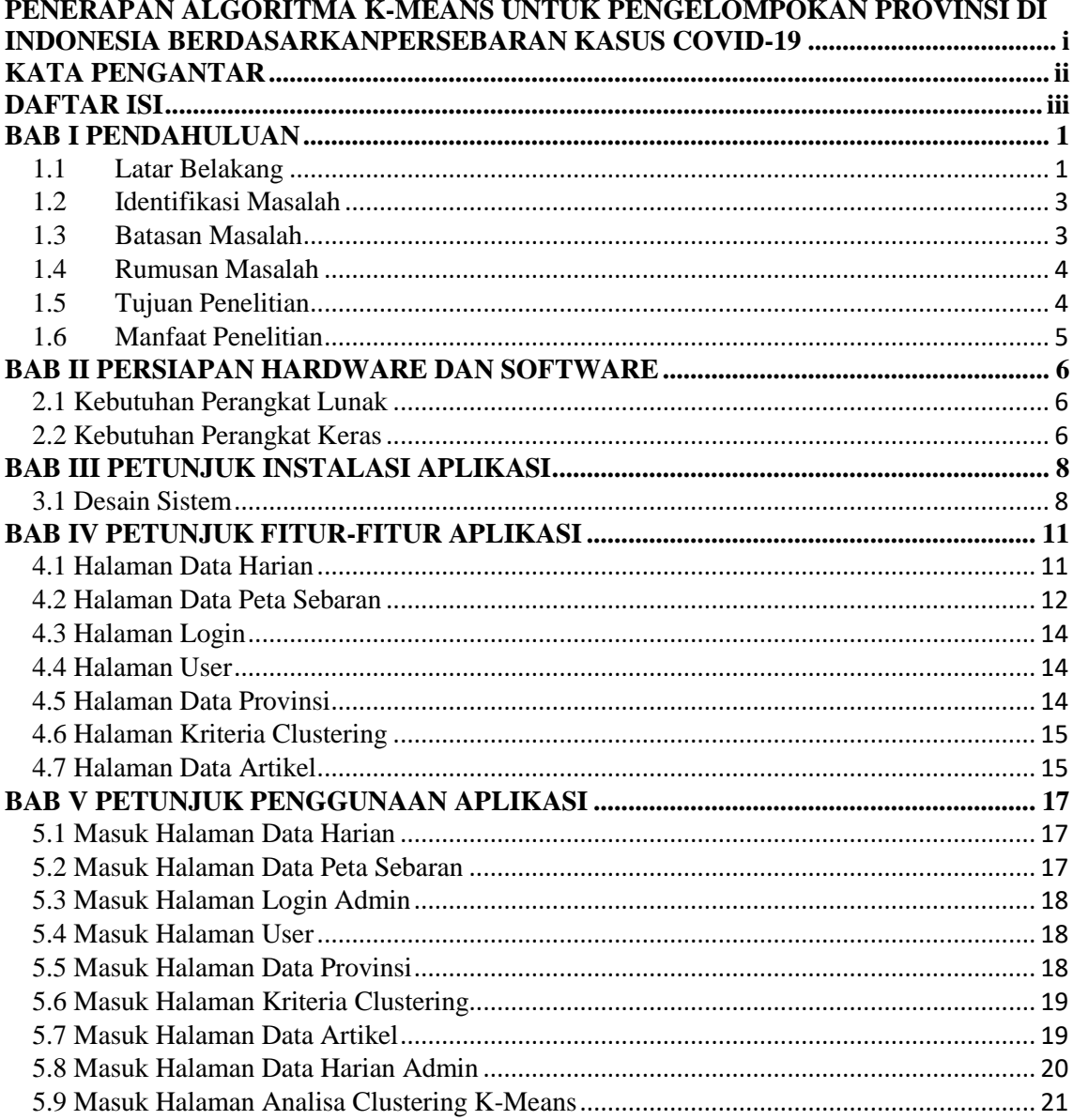

#### **BAB I PENDAHULUAN**

#### <span id="page-3-1"></span><span id="page-3-0"></span>**1.1 Latar Belakang**

*Coronavirus Disease* 2019 (Covid-19) adalah penyakit jenis baru yang belum pernah diidentifikasi sebelumnya pada manusia. Virus penyebab Covid-19 ini dinamakan *Sars-CoV-2*. Tanda dan gejala umum infeksi Covid-19 antara lain gejala gangguan pernapasan akut seperti demam, batuk dan sesak napas. Masa inkubasi rata-rata 5-6 hari dengan masa inkubasi terpanjang 14 hari. Pada kasus Covid-19 yang berat dapat menyebabkan pneumonia, sindrom pernapasan akut, gagal ginjal, dan bahkan kematian. Coronavirus bermula pada laporan pertama wabah Covid-19 yang berasal dari sekelompok kasus pneumonia manusia di Kota Wuhan, China, sejak akhir Desember 2019, dan pada 2 Maret 2020, Presiden Joko Widodo menyebutkan ada 2 warga negara Indonesia (WNI) yang positif terjangkit virus corona yang mana menjadi awal mula kasus Covid-19 di Indonesia. Berdasarkan situs website resmi *covid19.go.id* saat ini kasus positif Covid-19 di Indonesia cenderung mengalami penurunan yang signifikan setelah mengalami lonjakan pada awal Mei 2021 begitu pula dengan kasus sembuh Covid-19 yang cenderung mengalami peningkatan setiap harinya.

Sejak pandemi virus Covid-19 mewabah di Indonesia, berbagai masalah sosial muncul mulai dari meningkatnya tingkat kemiskinan dan pengangguran karena banyak perusahaan dan sektor-sektor yang tutup, kesusahan rumah sakit dalam menampung dan menangani pasien kasus Covid-19, dilarangnya aktivitas pembelajaran dan aktivitas lain di luar rumah, dan masih banyak lainnya. Maka dari itu terhitung sejak April 2020, pemerintah sudah bolak-balik menggunakan setidaknya 7 istilah yang berbeda. Mulai dari pembatasan sosial berskala besar (PSBB) yang berlaku 17 April 2020 hingga yang terbaru pemberlakuan pembatasan kegiatan masyarakat darurat (PPKM darurat) Jawa-Bali mulai 3 hingga 20 Juli 2021. Sebelumnya, pemerintah juga sempat menetapkan Pemberlakuan Pembatasan Kegiatan Masyarakat [\(PPKM\)](https://www.tempo.co/tag/ppkm) Jawa-Bali, lalu diganti lagi menjadi PPKM Mikro sejak Februari 2021. Penetapannya bolak-balik diperpanjang, hingga Presiden kembali memutuskan untuk mengambil pengetatan atau penebalan PPKM Mikro pada Februari hingga Juni lalu.

Saat ini kasus sembuh Covid-19 di Indonesia cenderung mengalami peningkatan daripada kasus positif Covid-19, dengan mengetahui jumlah sebaran kasus sembuh tersebut pemerintah dapat mengambil kebijakan dengan menyesuaikan pengelompokan tingkat kasus sembuh Covid-19 pada suatu provinsi, begitu pula dengan tenaga kesehatan yang dapat mencontoh cara penanganan Covid-19 dari provinsi lain yang memiliki tingkat kasus sembuh harian tertinggi. Oleh karena itu pada penelitian ini menggunakan tema kasus sembuh Covid-19.

Pada saat ini banyak penelitian menggunakan tema Covid-19 dengan menggunakan metode yang sama seperti Analisis Clustering Provinsi Indonesia Berdasarkan Persebaran Virus Corona (Covid-19) Menggunakan Algoritma *K-Means* (Fitriyani, 2021), Klasterisasi Persebaran Virus Corona (Covid-19) Di DKI Jakarta Menggunakan Metode *K-Means* (Solichin & Khairunnisa, 2020), dan *The application of K-Means clustering for province clustering in Indonesia of the risk of the COVID-19 pandemic based on COVID-19 DATA* (Abdulla & Susilo , 2021). Metode tersebut telah berhasil diimplementasikan dan mendapatkan akurasi yang baik dalam melakukan klasterisasi.

Dengan ini penulis akan melakukan pengelompokan kasus sembuh Covid-19 dengan menggunakan metode *K-Means clustering*. *K-Means clustering* merupakan salah satu metode *cluster analysis non hirarki* yang berusaha untuk mempartisi objek yang ada kedalam satu atau lebih cluster atau kelompok objek berdasarkan karakteristiknya, sehingga objek yang mempunyai karakteristik yang sama dikelompokan dalam satu *cluster* yang sama dan objek yang mempunyai karakteristik yang berbeda dan dikelompokan kedalam cluster yang lain. *Metode K-Means Clustering* berusaha mengelompokkan data yang ada ke dalam beberapa kelompok, dimana data dalam satu kelompok mempunyai karakteristik yang sama satu sama lainnya dan mempunyai karakteristik yang berbeda dengan data yang ada di dalam kelompok yang lain.

Penelitian ini bertujuan untuk mengelompokkan kasus sembuh Covid-19 di Indonesia berdasarkan provinsi dengan menggunakan metode *K-Means clustering*. Menggunakan data sembuh harian dari situs website

2

*kawalcovid19.com* mulai dari 1 Juli 2020 sampai 30 September 2021. Lalu data yang telah di dapat diekstraksi terlebih dahulu untuk mendapatkan variabel yang akan digunakan. Lalu dilakukan pengolahan data dengan mencari persentase kasus sembuh, *Elbow curve, K-Means clustering,* dan *Silhouette coefficient.*

Metode *Elbow curve* digunakan untuk menentukan cluster terbaik yang akan digunakan dalam perhitungan *K-Means clustering* karena dalam langkahlangkah perhitungan *K-Means clustering* harus ditentukan berapa jumlah cluster yang akan digunakan sehingga akan mendapatkan hasil pengelompokkan yang baik dan karena tidak ada ketentuan jumlah cluster dari pemerintah maka jumlah cluster akan ditentukan dengan metode tersebut. Hasil dari penelitian ini diharapkan bermanfaat bagi pemerintah dan masyarakat dalam mengatasi Covid-19 di Indonesia. Penelitian ini juga bertujuan untuk melengkapi data hasil pengelompokan dari situs website *kawalcovid19.com*.

### <span id="page-5-0"></span>**1.2 Identifikasi Masalah**

Berdasarkan gambaran latar belakang di atas, dapat diidentifikasikan masalah yang ada sebagai berikut:

- 1. Belum adanya pengelompokan kasus sembuh yang mana berguna bagi pemerintah untuk melihat provinsi mana saja yang memiliki kasus sembuh tertinggi dan terendah sehingga mempermudah pengambilan kebijakan.
- 2. Para tenaga kesehatan tidak mengetahui tingkat kualitas penanganan Covid-19 pada provinsi yang ditanganinya dikarenakan tidak adanya pengelompokan kasus sembuh sehingga tidak bisa membandingkan dengan provinsi lain.

#### <span id="page-5-1"></span>**1.3 Batasan Masalah**

Berdasarkan latar belakang masalah di atas, peneliti menggunakan batasan penelitian agar dalam pembahasan dan isi tidak menimbulkan masalah baru yang semakin luas. Maka peneliti membatasi masalah pada:

1. Metode yang digunakan adalah metode *K-Means* digunakan untuk pengelompokan data kasus sembuh Covid-19.

- 2. Studi kasus penelitian dibatasi yaitu kasus sembuh Covid-19 berdasarkan provinsi pada tanggal 1 Juli 2020 sampai 30 September 2021. Data tersebut didapat dari situs website *kawalcovid19.com.*
- 3. Data yang digunakan merupakan data sekunder berupa variabel kasus sembuh harian, kasus aktif harian, dan provinsi.
- 4. Data periode gelombang terdapat 2 data yaitu gelombang 1 pada tanggal 1 Juli 2020 sampai 28 Februari 2021, dan gelombang 2 pada tanggal 1 Mei 2021 sampai 30 September 2021.

#### <span id="page-6-0"></span>**1.4 Rumusan Masalah**

Agar penelitian ini jelas dan terarah maka masalah yang dibatasi tersebut dirumuskan sebagai berikut:

- 1. Bagaimana cara mengimplementasikan algoritma K-Means dengan data kasus sembuh Covid-19?
- 2. Bagaimana cara menentukan jumlah cluster terbaik untuk data kasus sembuh Covid-19 dengan metode *Elbow curve*?
- 3. Bagaimana hasil efektifitas Algoritma *K-Means clustering* dengan menggunakan metode *Silhouette coefficient*?
- 4. Bagaimana cara memvisualisasikan data sebaran cluster kasus sembuh Covid-19 di Indonesia dalam bentuk peta berbasis website?

### <span id="page-6-1"></span>**1.5 Tujuan Penelitian**

Berdasarkan rumusan masalah tersebut maka tujuan penelitian ini adalah:

- 1. Melakukan klasterisasi data sembuh Covid-19 berdasarkan data sembuh harian dan data aktif harian yang disajikan resmi oleh Pemerintah Indonesia menggunakan algoritma *K-Means clustering*
- 2. Menentukan jumlah cluster terbaik untuk data kasus sembuh Covid-19 dengan metode *Elbow curve*
- 3. Menentukan hasil efektifitas algoritma *K-Means clustering* dengan menggunakan metode *Silhouette coefficient*
- 4. Memvisualisasikan data sebaran cluster kasus sembuh Covid-19 di Indonesia dalam bentuk peta
- 5. Melengkapi data pengelompokan dari situs website *kawalcovid19.com.*

## <span id="page-7-0"></span>**1.6 Manfaat Penelitian**

Manfaat yang dapat diperoleh dari penelitian ini adalah:

1. Manfaat Teoritis

Hasil penelitian ini diharapkan dapat membantu Pemerintah Indonesia dalam pengambilan keputusan yang tepat dalam mengoptimalkan penanganan Covid-19 di Indonesia.

- 2. Manfaat Praktis
	- a. Bagi Peneliti

Manfaat yang benar-benar dirasakan dari penelitian ini adalah peneliti semakin bertambah analisa tentang sebaran penyembuhan Covid-19.

b. Bagi Pemerintah

Manfaat yang benar-benar dirasakan dari Pemerintah adalah Pemerintah dapat mengoptimalkan penanganan terhadap Covid-19.

c. Bagi Bidang Kesehatan

Dapat dijadikan sebagai bahan masukan untuk meningkatkan pelayanan kesehatan yang lebih baik pada tingkat persebaran kasus Covid-19 pada masing-masing Provinsi di Indonesia.

d. Bagi Masyarakat

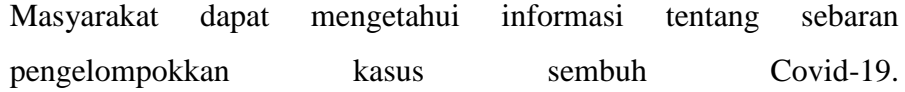

# **BAB II PERSIAPAN HARDWARE DAN SOFTWARE**

## <span id="page-8-1"></span><span id="page-8-0"></span>**2.1 Kebutuhan Perangkat Lunak**

Berikut ini merupakan perangkat lunak yang digunakan untuk membangun sistem pengelompokan kasus sembuh Covid-19 dengan menggunakan metode *K-Means*:

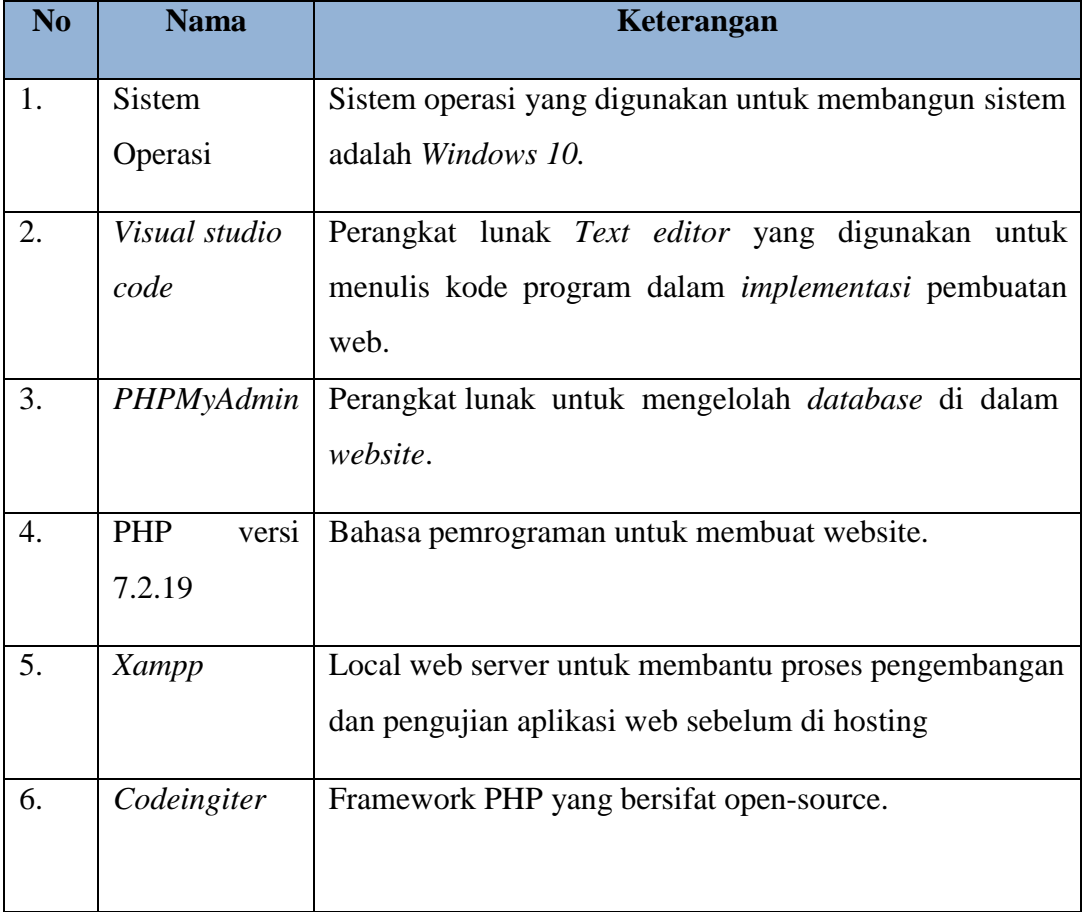

# **Tabel 2.1** Perangkat Lunak

# <span id="page-8-2"></span>**2.2 Kebutuhan Perangkat Keras**

Berikut ini merupakan perangkat keras yang digunakan untuk membangun sistem pengelompokan kasus sembuh Covid-19 dengan menggunakan metode *K-Means*:

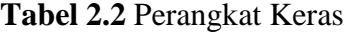

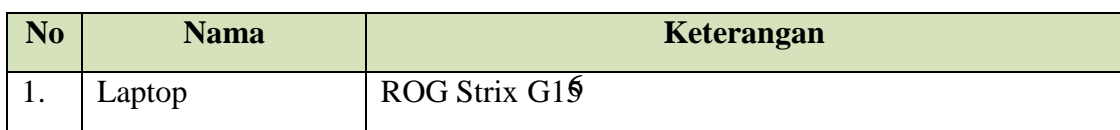

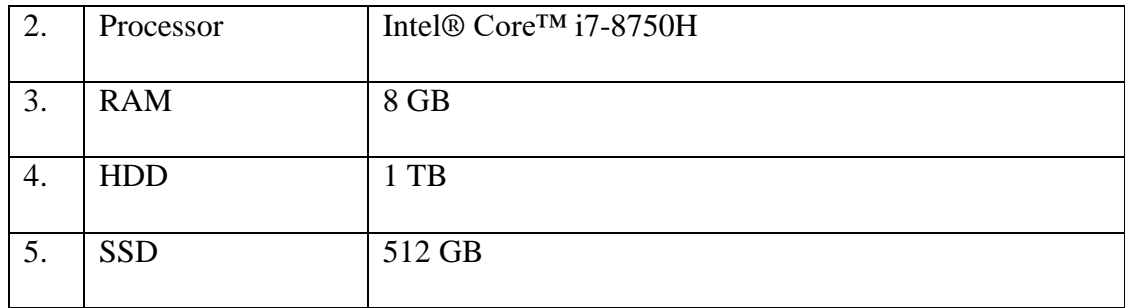

#### **BAB III PETUNJUK INSTALASI APLIKASI**

#### <span id="page-10-1"></span><span id="page-10-0"></span>**3.1 Desain Sistem**

Desain sistem merupakan sebuah proses rancangan bagaimana sistem akan diimplementasikan. Pada desain sistem ini terdapat 2 rancangan yaitu flowchart sistem dan use case diagram.

# **3.1.1** *Flowchart* **Sistem**

Flowchart aplikasi berbasis web ini membutuhkan authentikasi untuk user admin yang mana harus memasukkan username dan password untuk bisa masuk ke halaman admin. Admin dapat melakukan input data sembuh dan kasus aktif untuk pengelompokan, serta dapat melakukan CRUD pada data user. Sedangkan jika tidak melakukan authentikasi maka akan menuju ke halaman visitor yang mana visitor dapat melihat halaman data atau peta sebaran pengelompokan kasus sembuh Covid-19 tiap harian maupun tiap gelombang, serta dapat melihat halaman data kasus sembuh Covid-19. Flowchart sistem dapat dilihat pada gambar 3.1 dibawah ini.

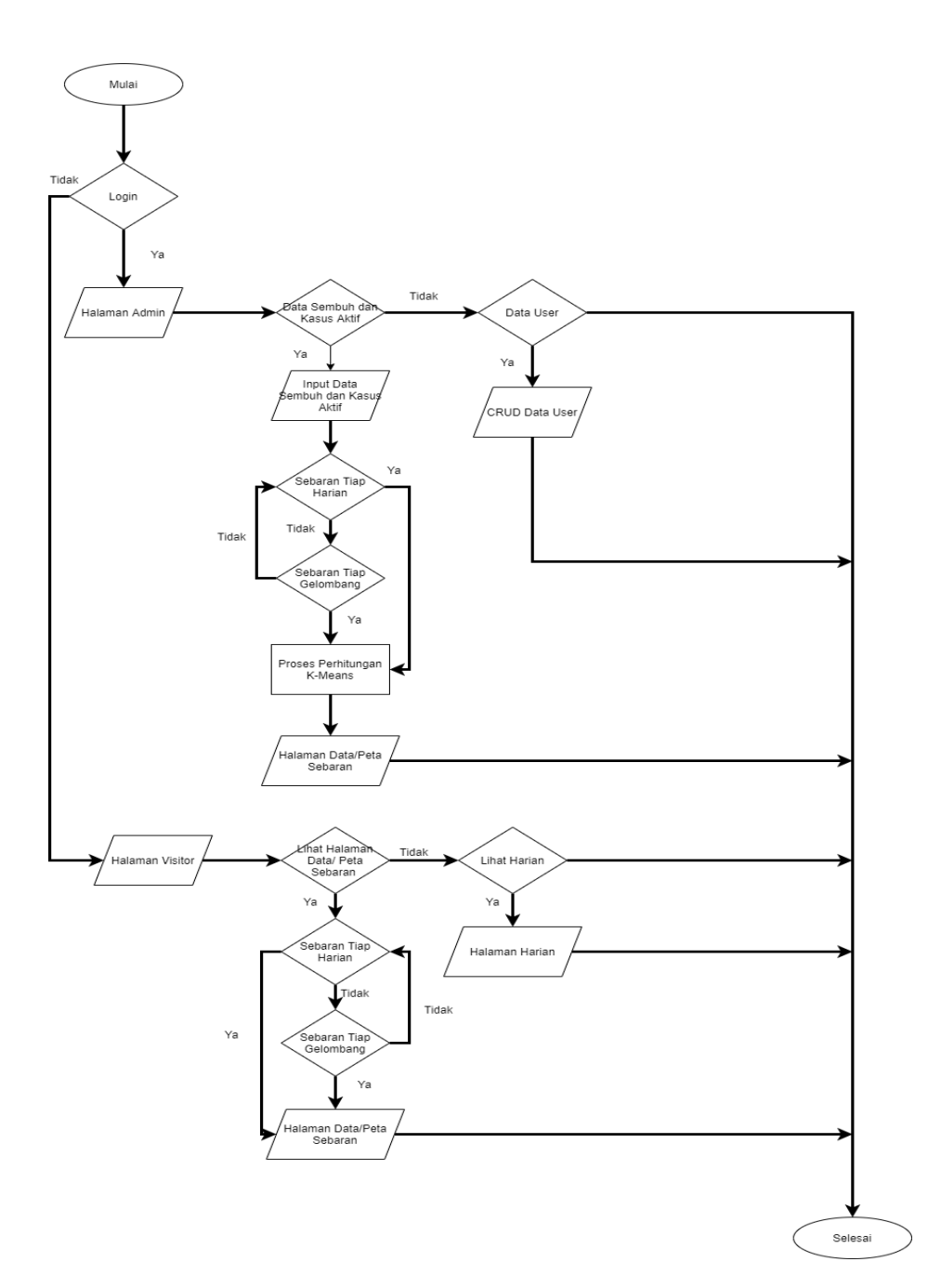

**Gambar 3.1** Flowchart Sistem

## **3.1.2 Use Case Diagram**

Pada tahap ini dijelaskan alur kerja sistem melalui media *usecase* yang dapatdilihat pada gambar dibawah ini.

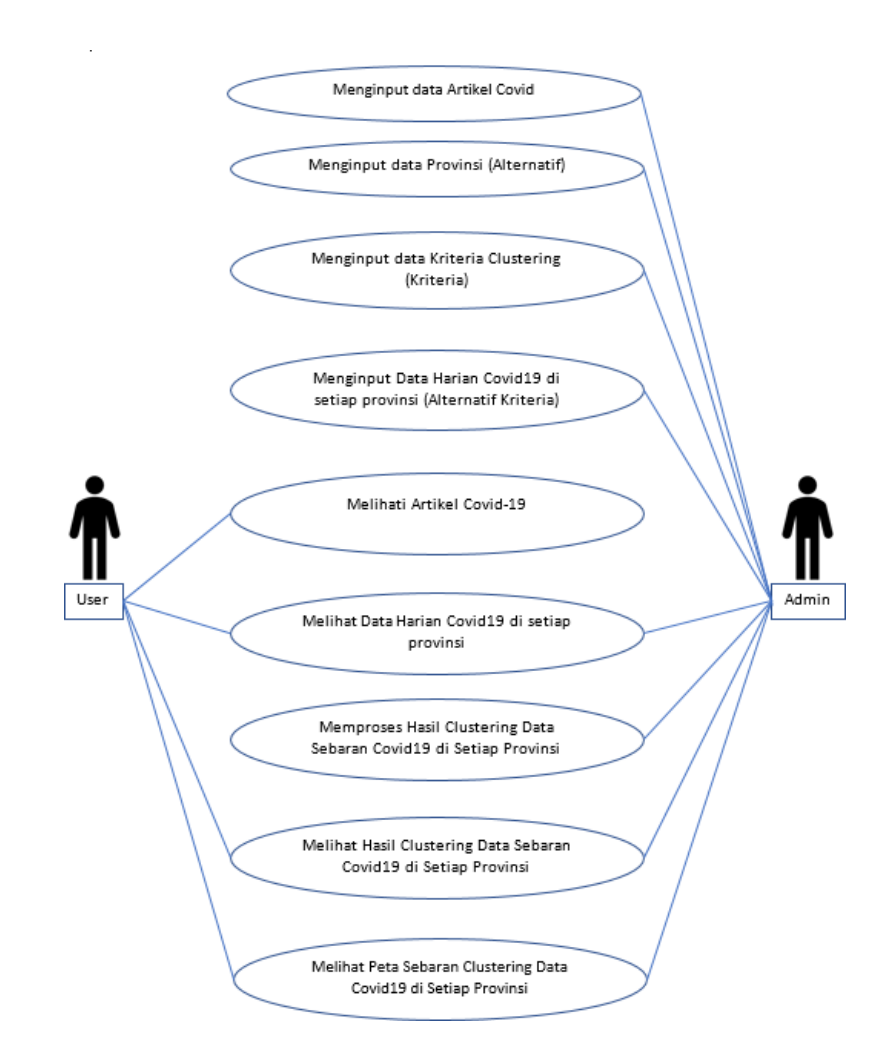

**Gambar 3.2** Use Case Diagram

Pada gambar 3.2 dapat dilihat bahwa terdapat 2 jenis aktor yaitu admin dan *visitor.*  Dalam sistem ini setiap aktor memiliki tugas masing-masing.

1. Admin

Pada sistem ini admin dapat melakukan input data artikel, data provinsi, data kriteria clustering, input data harian, memproses hasil pengelompokan, dan melihat hasil pengelompokan.

2. Visitor

Pada sistem ini visitor dapat melihat data artikel, data harian, dan peta sebaran pengelompokan kasus sembuh Covid-19 tiap harian maupun tiap gelombang.

#### **BAB IV PETUNJUK FITUR-FITUR APLIKASI**

<span id="page-13-1"></span><span id="page-13-0"></span>Berikut adalah fitur-fitur yang terdapat dalam aplikasi :

#### **4.1 Halaman Data Harian**

Terdapat 2 halaman data harian pada website yang dibuat yaitu halaman data harian yang ditampilkan pada visitor dan halaman data harian yang ditampilkan pada admin. Pada halaman data untuk visitor ditampilkan pada Gambar 4.1 berikut. Pada halaman ini visitor dapat melihat data-data harian kasus sembuh dan positif Covid- 19 dengan memilih kriteria dan menginputkan rentang waktu dengan batas minimal 1 bulan lalu menakan tombol cari sehingga website akan menampilkan data harian yang diinginkan oleh visitor.

| Covid-19       |                                                                                                    |                     |   |                      | Home       | Lihat Data Harian | Lihat Data Peta Sebaran | Login Admin |
|----------------|----------------------------------------------------------------------------------------------------|---------------------|---|----------------------|------------|-------------------|-------------------------|-------------|
|                | <b>Lihat Data Harian</b>                                                                               |                     |   |                      |            |                   |                         |             |
|                | Data harian yang bisa di akses minimal memiliki rentang waktu 1 bulan. Contoh: 01/04/2020 - 01/05/2020 |                     |   |                      |            |                   |                         |             |
| Kriteria       |                                                                                                    | <b>Tanggal Awal</b> |   | <b>Tanggal Akhir</b> |            |                   |                         |             |
|                | Pilih Kriteria                                                                                         | 11/07/2022          | ₩ | 11/07/2022           | $\boxplus$ | Cari              |                         |             |
|                |                                                                                                    |                     |   |                      |            |                   |                         |             |
| No.            | Provinsi                                                                                               |                     |   |                      |            |                   |                         |             |
| n              | Kalimantan Timur                                                                                       |                     |   |                      |            |                   |                         |             |
| $\overline{2}$ | Kalimantan Tengah                                                                                      |                     |   |                      |            |                   |                         |             |
| $\overline{3}$ | Kalimantan Selatan                                                                                     |                     |   |                      |            |                   |                         |             |
| $\overline{4}$ | Jawa Barat                                                                                             |                     |   |                      |            |                   |                         |             |
| 5              | Jawa Tengah                                                                                            |                     |   |                      |            |                   |                         |             |
| 6              | Jawa Timur                                                                                             |                     |   |                      |            |                   |                         |             |
| $\overline{7}$ | Kalimantan Barat                                                                                       |                     |   |                      |            |                   |                         |             |
| 8              | Jakarta                                                                                                |                     |   |                      |            |                   |                         |             |
| $\overline{9}$ | Jambi                                                                                                  |                     |   |                      |            |                   |                         |             |
| 10             | Bengkulu                                                                                               |                     |   |                      |            |                   |                         |             |
| $\mathbf{u}$   | Daerah Istimewa Yogyakarta                                                                             |                     |   |                      |            |                   |                         |             |
| 12             | Aceh                                                                                                   |                     |   |                      |            |                   |                         |             |
| 13             | Bali                                                                                                   |                     |   |                      |            |                   |                         |             |
| 14             | Banten                                                                                                 |                     |   |                      |            |                   |                         |             |
| 15<br>16       | <b>Bangka Belitung</b><br>Kalimantan Utara                                                             |                     |   |                      |            |                   |                         |             |

**Gambar 4.1** Data Harian Visitor

Sedangkan halaman data harian yang ditampilkan untuk admin ditampilkan seperti pada Gambar 4.2. Pada halaman ini admin dapat menginput data harian dengan mengimport menggunakan data excel dan memilih kriteria apa yang akan di

inputkan, serta admin dapat melihat data-data harian kasus sembuh dan Aktif Covid-19 dengan memilih kriteria dan menginputkan rentang waktu dengan batas minimal 1 bulan lalu menakan tombol cari sehingga website akan menampilkan data harian yang diinginkan oleh admin.

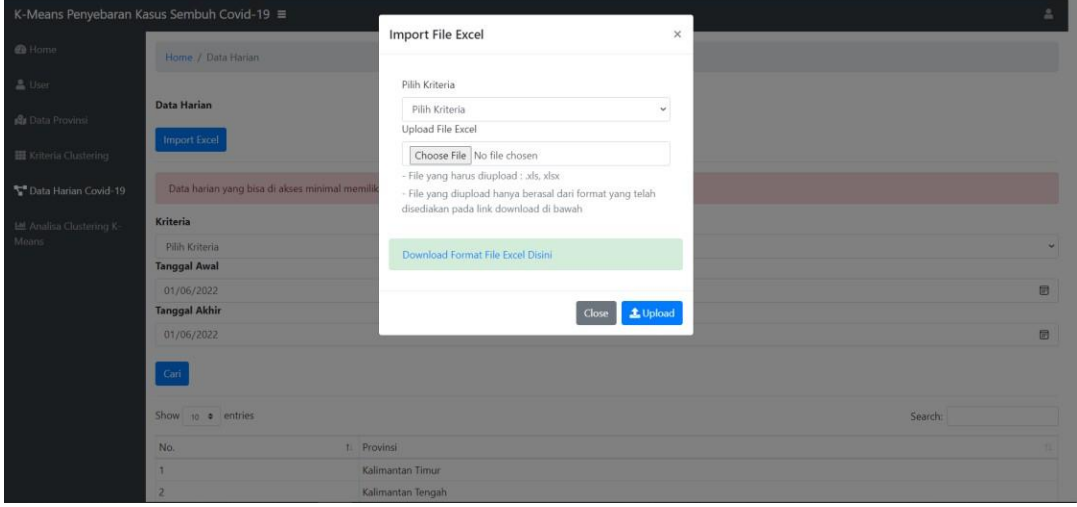

**Gambar 4.2** Import excel

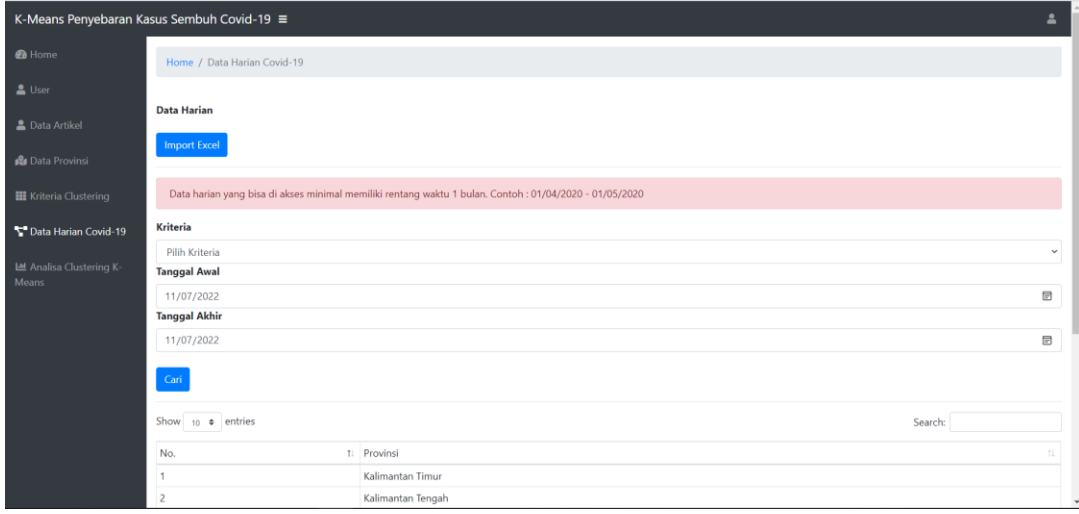

**Gambar 4.3** Data Harian Admin

### <span id="page-14-0"></span>**4.2 Halaman Data Peta Sebaran**

Terdapat 2 halaman data peta sebaran pada website yang dibuat yaitu halaman data peta sebaran yang ditampilkan pada visitor dan halaman data peta sebaran yang ditampilkan pada admin. Pada halaman data peta sebaran untuk visitor ditampilkan pada Gambar 4.4 berikut. Pada halaman ini visitor dapat melihat hasil

pengelompokkan kasus sembuh Covid-19 dan peta sebarannya dengan cara menginputkan range tanggal dan menekan tombol proses.

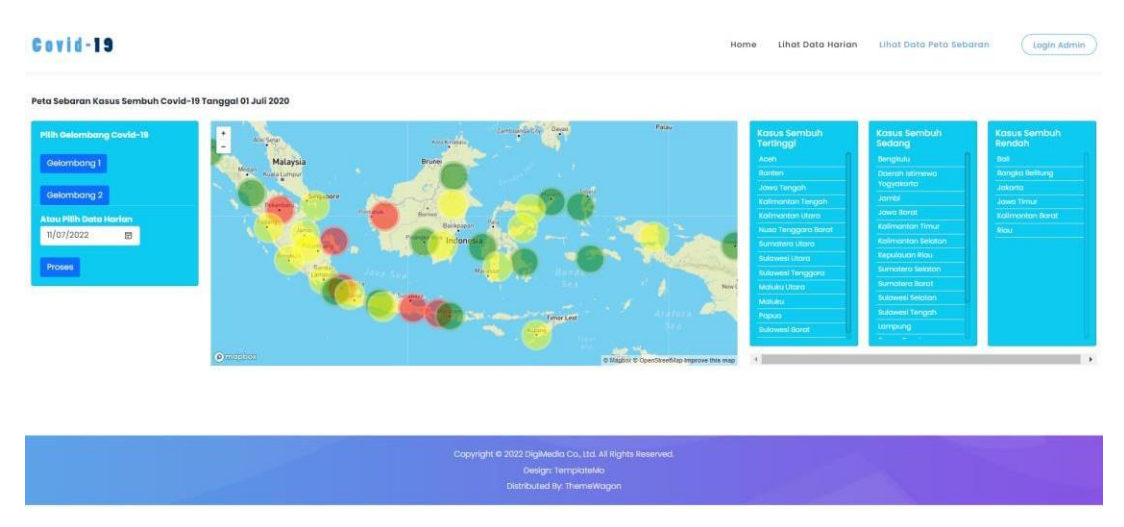

**Gambar 4.4** Peta Sebaran Visitor

Sedangkan halaman peta sebaran(Analisis K-Means Clustering) yang ditampilkan untuk admin ditampilkan seperti pada Gambar 4.5. Pada halaman ini admin dapat melihat perhitungan persentase kesembuhan, elbow curve, dan proses K-Means serta hasil pengelompokkan K-Means dan peta sebarannya dengan cara menginputkan range tanggal dan menekan tombol proses.

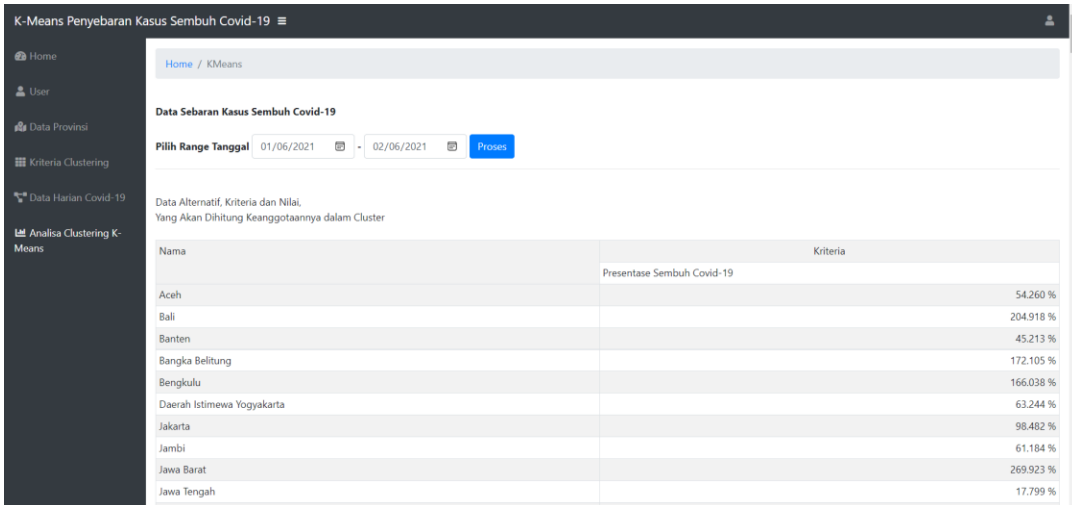

**Gambar 4.5** Peta Sebaran Admin

### <span id="page-16-0"></span>**4.3 Halaman Login**

Pada halaman login untuk admin ditampilkan pada Gambar 4.6 berikut. Pada halaman ini admin dapat login untuk masuk ke halaman admin dengan menginputkan username dan password yang telah terdaftar pada database.

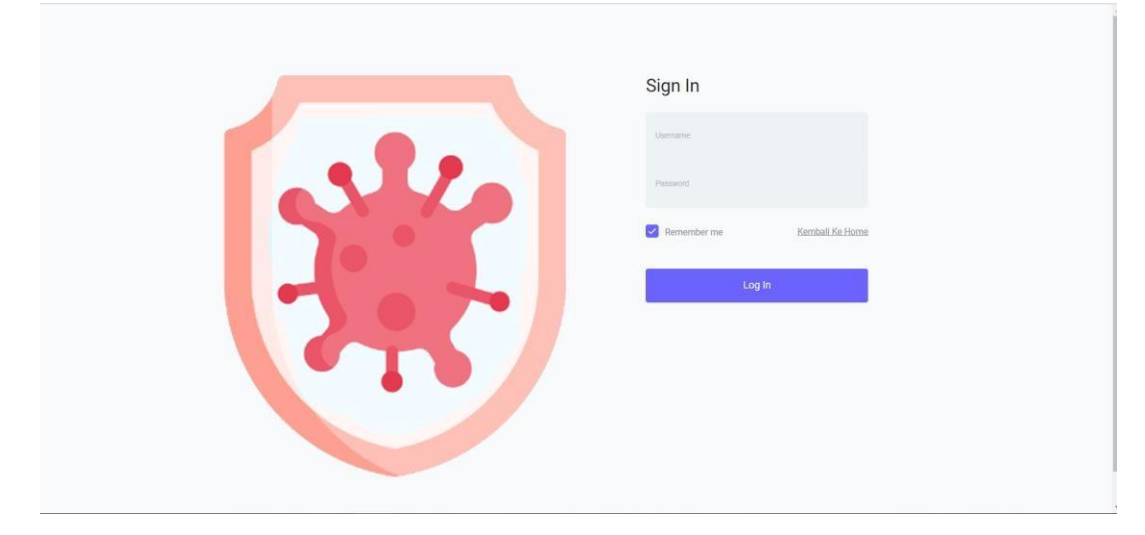

**Gambar 4.6** Login

# <span id="page-16-1"></span>**4.4 Halaman User**

Pada halaman user ditampilkan pada Gambar 4.7 berikut. Pada halaman ini admin dapat menambah dan melakukan crud untuk data admin yang mana digunakan untuk login ke halaman admin.

| K-Means Penyebaran Kasus Sembuh Covid-19 ≡<br>$\Delta$   |                             |                                                   |                 |                                          |             |          |            |           |  |
|----------------------------------------------------------|-----------------------------|---------------------------------------------------|-----------------|------------------------------------------|-------------|----------|------------|-----------|--|
| <b>@</b> Home                                            | Home / User                 |                                                   |                 |                                          |             |          |            |           |  |
| $\triangle$ User                                         |                             |                                                   |                 |                                          |             |          |            |           |  |
| <b>R</b> Data Provinsi<br><b>III</b> Kriteria Clustering |                             | Data User<br>Show 10 $\bullet$ entries<br>Search: |                 |                                          |             |          |            |           |  |
| Data Harian Covid-19                                     | 11<br>No.                   | <b>Username</b><br>T.L                            | Password<br>TI. | 71<br>Nama                               | TL.<br>Role | Foto     | $\pm$      | 11        |  |
| Lel Analisa Clustering K-<br>Means                       | $\mathbf{1}$                | admin                                             | admin           | Administrator                            | admin       | No image | $\sqrt{1}$ |           |  |
|                                                          | Showing 1 to 1 of 1 entries |                                                   |                 |                                          |             |          | Previous   | Next<br>1 |  |
|                                                          |                             |                                                   |                 | K-Means Penyebaran Kasus Sembuh Covid-19 |             |          |            |           |  |

**Gambar 4.7** User

# <span id="page-16-2"></span>**4.5 Halaman Data Provinsi**

Pada halaman data provinsi ditampilkan pada Gambar 4.8 berikut. Pada halaman ini admin dapat menambah dan melakukan crud untuk data provinsi.

| K-Means Penyebaran Kasus Sembuh Covid-19 ≡       |                                           |                       |                    |                                              | ÷                        |
|--------------------------------------------------|-------------------------------------------|-----------------------|--------------------|----------------------------------------------|--------------------------|
| <b>@</b> Home                                    | Home / Data Provinsi                      |                       |                    |                                              |                          |
| L User<br><b>Re</b> Data Provinsi                | <b>Data Provinsi</b><br>Show 10 . entries |                       |                    | Search:                                      |                          |
| <b>III</b> Kriteria Clustering                   | No.<br>t.                                 | Nama Alternatif<br>n. | Deskripsi          | n.<br>LatLong                                | 71.<br>Act<br>71.        |
| Data Harian Covid-19<br>LE Analisa Clustering K- | $\mathbf{1}$                              | Kalimantan Timur      | Kalimantan Timur   | 0.9906428124018873, 116.34632451619672       | ×                        |
|                                                  | $\overline{2}$                            | Kalimantan Tengah     | Kalimantan Tengah  | -2.2377327043002424, 113.91893784265636      | ×                        |
|                                                  | 3                                         | Kalimantan Selatan    | Kalimantan Selatan | -2.5043180268887113, 115,50044641617967      | ╭                        |
|                                                  | $\overline{4}$                            | Jawa Barat            | Jawa Barat         | -6.749976471147917, 107.50013809144315       | Z                        |
|                                                  | $\overline{5}$                            | Jawa Tengah           | Jawa Tengah        | -7,500427827804501, 109,99992697922318       | $\overline{\phantom{a}}$ |
|                                                  | 6                                         | Jawa Timur            | Jawa Timur         | -7.939583205064494, 112.95265446773953       | ,                        |
|                                                  | $\overline{7}$                            | Kalimantan Barat      | Kalimantan Barat   | -0.000032272289956836175, 110.49984535218005 | ×                        |
|                                                  | 8                                         | Jakarta               | Jakarta            | -6.166710457830476, 106.799997424877         | ╭                        |

**Gambar 4.8** Data Provinsi

### <span id="page-17-0"></span>**4.6 Halaman Kriteria Clustering**

Pada halaman kriteria clustering ditampilkan pada Gambar 4.9 berikut. Pada halaman ini terdapat informasi penjelasan tentang kriteria clustering yang digunakan.

| $\blacksquare$<br>K-Means Penyebaran Kasus Sembuh Covid-19 = |                                                   |                     |                                                    |                  |  |  |
|--------------------------------------------------------------|---------------------------------------------------|---------------------|----------------------------------------------------|------------------|--|--|
| <b>O</b> Home                                                | Home / Data Kriteria                              |                     |                                                    |                  |  |  |
| $\triangle$ User                                             |                                                   |                     |                                                    |                  |  |  |
| <b>R</b> Data Provinsi                                       | <b>Data Kriteria</b><br>Show 10 $\bullet$ entries |                     |                                                    | Search:          |  |  |
| <b>Kriteria Clustering</b>                                   | No.<br>11                                         | Nama Kriteria<br>11 |                                                    | TL.              |  |  |
| Data Harian Covid-19                                         |                                                   |                     | <b>Deskripsi</b>                                   |                  |  |  |
| LM Analisa Clustering K-                                     | 1                                                 | Positif             | Berisikan data harian pasien positif tiap provinsi |                  |  |  |
| Means                                                        | $\overline{2}$                                    | Sembuh              | Berisikan data harian pasien sembuh tiap provinsi  |                  |  |  |
|                                                              | Showing 1 to 2 of 2 entries                       |                     |                                                    | Previous<br>Next |  |  |
|                                                              |                                                   |                     |                                                    |                  |  |  |
|                                                              |                                                   |                     |                                                    |                  |  |  |
|                                                              |                                                   |                     |                                                    |                  |  |  |
|                                                              |                                                   |                     |                                                    |                  |  |  |
|                                                              |                                                   |                     |                                                    |                  |  |  |
|                                                              |                                                   |                     |                                                    |                  |  |  |
|                                                              |                                                   |                     | K-Means Penyebaran Kasus Sembuh Covid-19           |                  |  |  |

**Gambar 4.9** Kriteria Clustering

# <span id="page-17-1"></span>**4.7 Halaman Data Artikel**

Pada halaman data artikel ditampilkan pada Gambar 4.10 berikut. Pada halaman ini admin dapat melakukan crud dan input untuk data artikel yang akan muncul pada halaman home pada visitor.

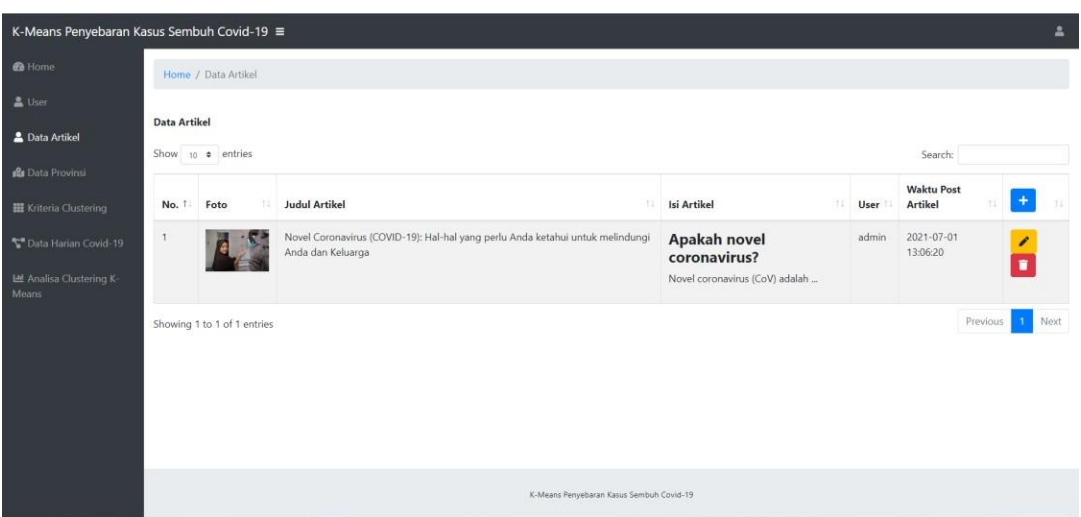

**Gambar 4.10** Data Artikel

#### **BAB V PETUNJUK PENGGUNAAN APLIKASI**

#### <span id="page-19-1"></span><span id="page-19-0"></span>**5.1 Masuk Halaman Data Harian**

Masukkan alamat berupa link website ke web browser lalu klik enter setelah halaman Home muncul klik halaman Lihat Data Harian pada sebelah kanan halaman Home lalu akan muncul halaman seperti pada gak gambar 5.1, lalu pilih kriteria, tanggal awal, dan tanggal akhir untuk melihat data setelah itu klik cari dan akan muncul data yang diinginkan.

| Covid-19 |                          |                            |                                                                                                    |   |                      | Home               | <b>Lihat Data Harian</b> | Lihat Data Peta Sebaran | Login Admin |
|----------|--------------------------|----------------------------|----------------------------------------------------------------------------------------------------|---|----------------------|--------------------|--------------------------|-------------------------|-------------|
|          | <b>Lihat Data Harian</b> |                            |                                                                                                    |   |                      |                    |                          |                         |             |
|          |                          |                            | Data harian yang bisa di akses minimal memiliki rentang waktu 1 bulan. Contoh: 01/04/2020 - 01/05/2020 |   |                      |                    |                          |                         |             |
|          | Kriteria                 |                            | <b>Tanggal Awal</b>                                                                                    |   | <b>Tanggal Akhir</b> |                    |                          |                         |             |
|          | Pilih Kriteria           |                            | 11/07/2022                                                                                             | ₩ | 11/07/2022           | $\boxplus$<br>Cari |                          |                         |             |
|          |                          | Provinsi                   |                                                                                                    |   |                      |                    |                          |                         |             |
|          | No.                      | Kalimantan Timur           |                                                                                                    |   |                      |                    |                          |                         |             |
|          | $\overline{2}$           | Kalimantan Tengah          |                                                                                                    |   |                      |                    |                          |                         |             |
|          | $\overline{\mathbf{3}}$  | Kalimantan Selatan         |                                                                                                    |   |                      |                    |                          |                         |             |
|          | $\overline{4}$           | Jawa Barat                 |                                                                                                    |   |                      |                    |                          |                         |             |
|          | 5                        | Jawa Tengah                |                                                                                                    |   |                      |                    |                          |                         |             |
|          | 6                        | Jawa Timur                 |                                                                                                    |   |                      |                    |                          |                         |             |
|          | $\overline{7}$           | Kalimantan Barat           |                                                                                                    |   |                      |                    |                          |                         |             |
|          | 8                        | Jakarta                    |                                                                                                    |   |                      |                    |                          |                         |             |
|          | $\theta$                 | Jambi                      |                                                                                                    |   |                      |                    |                          |                         |             |
|          | 10                       | Bengkulu                   |                                                                                                    |   |                      |                    |                          |                         |             |
|          | $\mathbf n$              | Daerah Istimewa Yogyakarta |                                                                                                    |   |                      |                    |                          |                         |             |
|          | 12                       | Aceh                       |                                                                                                    |   |                      |                    |                          |                         |             |
|          | 13                       | Bali                       |                                                                                                    |   |                      |                    |                          |                         |             |
|          | 14                       | Banten                     |                                                                                                    |   |                      |                    |                          |                         |             |
|          | 15                       | Bangka Belitung            |                                                                                                    |   |                      |                    |                          |                         |             |
|          | 16                       | Kalimantan Utara           |                                                                                                    |   |                      |                    |                          |                         |             |

**Gambar 5.1** Halaman Data Harian Visitor

# <span id="page-19-2"></span>**5.2 Masuk Halaman Data Peta Sebaran**

Untuk masuk ke halaman data peta sebaran klik halaman Lihat Data Peta Sebaran pada sebelah kanan halaman Lihat Data Sebaran lalu akan muncul halaman seperti pada gak gambar 5.2, lalu visitor dapat memilih pilihan berdasarkan gelombang atau data dan sistem akan menampilkan hasil dalam bentu peta dan tabel pada kanan peta.

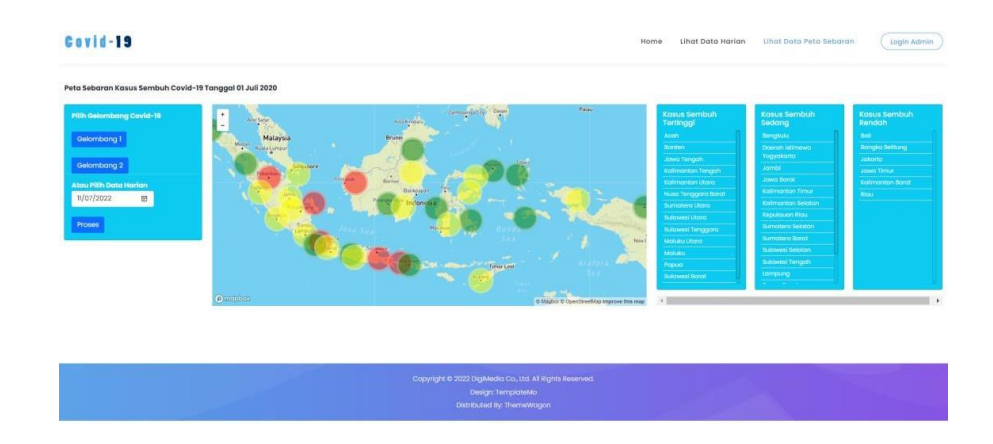

### **Gambar 5.2** Halaman Peta Sebaran Visitor

#### <span id="page-20-0"></span>**5.3 Masuk Halaman Login Admin**

Untuk masuk ke halaman Login Admin dapat mengklik tombol Login pada halaman pojok kanan atas. Lalu akan muncul halaman seperti gambar 5.3 pada bawah ini, Admin dapat memasukkan Username dan Password yang sudah terdaftar didalam sistem.

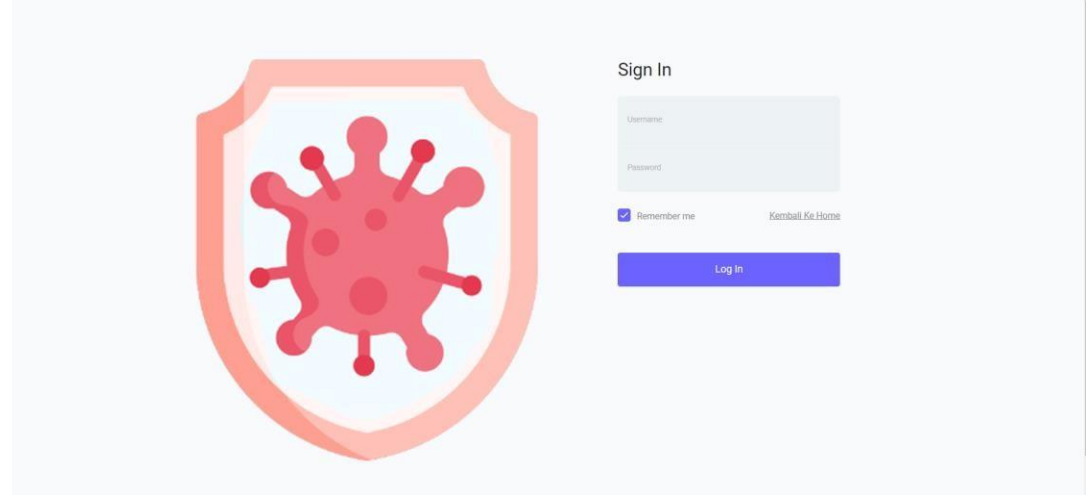

**Gambar 5.3** Halaman Login

# <span id="page-20-1"></span>**5.4 Masuk Halaman User**

Admin dapat melakukan CRUD pada data user. Klik tombol User pada baris kedua sebelah kiri dibawah tombol Home lalu muncul halaman seperti gambar 5.4 dibawah ini. Untuk melakukan Create, klik tombol +. Untuk melakukan RUD klik tombol bergambar pensil atau tempat sampah sesuai data yang akan di RUD.

| $\Delta$<br>K-Means Penyebaran Kasus Sembuh Covid-19 ≡   |                             |                                                   |                    |                                          |                |          |                                  |  |  |
|----------------------------------------------------------|-----------------------------|---------------------------------------------------|--------------------|------------------------------------------|----------------|----------|----------------------------------|--|--|
| <b>@</b> Home                                            | Home / User                 |                                                   |                    |                                          |                |          |                                  |  |  |
| $\triangle$ User                                         |                             |                                                   |                    |                                          |                |          |                                  |  |  |
| <b>R</b> Data Provinsi<br><b>III</b> Kriteria Clustering |                             | Data User<br>Show 10 $\bullet$ entries<br>Search: |                    |                                          |                |          |                                  |  |  |
| Data Harian Covid-19                                     | 11<br>No.                   | <b>Username</b>                                   | $11 -$<br>Password | 11<br>Nama                               | $11 -$<br>Role | Foto     | $\ddot{}$<br>n.                  |  |  |
| LA Analisa Clustering K-<br>Means                        | $\mathbf{1}$                | admin                                             | admin              | Administrator                            | admin          | No image | ╭▐▔                              |  |  |
|                                                          | Showing 1 to 1 of 1 entries |                                                   |                    |                                          |                |          | Previous<br>Next<br>$\mathbf{1}$ |  |  |
|                                                          |                             |                                                   |                    | K-Means Penyebaran Kasus Sembuh Covid-19 |                |          |                                  |  |  |

**Gambar 5.4** Halaman User

<span id="page-20-2"></span>**5.5 Masuk Halaman Data Provinsi**

Pada halaman ini admin dapat melakukan RUD untuk data provinsi. Klik tombol Data Provinsi pada baris ketiga sebelah kiri tepat dibawah tombol User lalu muncul halaman seperti gambar 5.5 dibawah ini. Untuk melakukan RUD klik tombol bergambar pensil sesuai data yang akan di RUD.

| K-Means Penyebaran Kasus Sembuh Covid-19 ≡<br>a           |                                    |                      |                    |                                              |     |         |  |  |  |  |
|-----------------------------------------------------------|------------------------------------|----------------------|--------------------|----------------------------------------------|-----|---------|--|--|--|--|
| <b>B</b> Home                                             |                                    | Home / Data Provinsi |                    |                                              |     |         |  |  |  |  |
| $L$ User                                                  |                                    |                      |                    |                                              |     |         |  |  |  |  |
| <b>Re</b> Data Provinsi<br><b>III</b> Kriteria Clustering | Data Provinsi<br>Show to a entries |                      |                    | Search:                                      |     |         |  |  |  |  |
|                                                           | No.<br>$+1$                        | Nama Alternatif      | Deskripsi<br>12.1  | LatLong                                      | Act |         |  |  |  |  |
| Data Harian Covid-19                                      | $\mathbf{1}$                       | Kalimantan Timur     | Kalimantan Timur   | 0.9906428124018873, 116,34632451619672       | í   |         |  |  |  |  |
| Let Analisa Clustering K-<br>Means                        | $\overline{c}$                     | Kalimantan Tengah    | Kalimantan Tengah  | -2.2377327043002424, 113.91893784265636      | í   |         |  |  |  |  |
|                                                           | $\overline{3}$                     | Kalimantan Selatan   | Kalimantan Selatan | -2.5043180268887113, 115.50044641617967      | ╭   |         |  |  |  |  |
|                                                           | $\boldsymbol{A}$                   | Jawa Barat           | Jawa Barat         | -6.749976471147917, 107.50013809144315       | ×   |         |  |  |  |  |
|                                                           | $\overline{5}$                     | Jawa Tengah          | Jawa Tengah        | -7.500427827804501, 109.99992697922318       | ,   |         |  |  |  |  |
|                                                           | 6                                  | Jawa Timur           | Jawa Timur         | -7.939583205064494, 112.95265446773953       | ,   |         |  |  |  |  |
|                                                           | $\overline{7}$                     | Kalimantan Barat     | Kalimantan Barat   | -0.000032272289956836175, 110,49984535218005 | í   |         |  |  |  |  |
|                                                           | 8                                  | Jakarta              | Jakarta            | -6.166710457830476, 106.799997424877.        | ╭   | $\cdot$ |  |  |  |  |

**Gambar 5.5** Halaman Data Provinsi

#### <span id="page-21-0"></span>**5.6 Masuk Halaman Kriteria Clustering**

Pada halaman ini terdapat informasi penjelasan tentang kriteria clustering yang digunakan. Klik tombol Kriteria Clustering pada baris keempat sebelah kiri tepat dibawah tombol Data Provinsi lalu muncul halaman seperti gambar 5.6 dibawah ini.

| K-Means Penyebaran Kasus Sembuh Covid-19 =<br>$\overline{\phantom{a}}$ |                             |                           |                                                    |          |        |  |  |
|------------------------------------------------------------------------|-----------------------------|---------------------------|----------------------------------------------------|----------|--------|--|--|
| <b><i>a</i></b> Home                                                   | Home / Data Kriteria        |                           |                                                    |          |        |  |  |
| $\triangle$ User                                                       |                             |                           |                                                    |          |        |  |  |
| <b>R</b> Data Provinsi                                                 | <b>Data Kriteria</b>        |                           |                                                    | Search:  |        |  |  |
| <b>Kriteria Clustering</b>                                             |                             | Show 10 $\bullet$ entries |                                                    |          |        |  |  |
| Data Harian Covid-19                                                   | No.<br>11                   | Nama Kriteria<br>11       | <b>Deskripsi</b>                                   |          | TL.    |  |  |
|                                                                        | 1                           | Positif                   | Berisikan data harian pasien positif tiap provinsi |          |        |  |  |
| LM Analisa Clustering K-<br>Means                                      | $\overline{2}$              | Sembuh                    | Berisikan data harian pasien sembuh tiap provinsi  |          |        |  |  |
|                                                                        | Showing 1 to 2 of 2 entries |                           |                                                    | Previous | 1 Next |  |  |
|                                                                        |                             |                           |                                                    |          |        |  |  |
|                                                                        |                             |                           |                                                    |          |        |  |  |
|                                                                        |                             |                           |                                                    |          |        |  |  |
|                                                                        |                             |                           |                                                    |          |        |  |  |
|                                                                        |                             |                           |                                                    |          |        |  |  |
|                                                                        |                             |                           |                                                    |          |        |  |  |
|                                                                        |                             |                           | K-Means Penyebaran Kasus Sembuh Covid-19           |          |        |  |  |
|                                                                        |                             |                           |                                                    |          |        |  |  |

**Gambar 5.6** Masuk Kriteria Clustering

## <span id="page-21-1"></span>**5.7 Masuk Halaman Data Artikel**

Pada halaman ini admin dapat melakukan CRUD untuk data artikel yang akan muncul pada halaman home pada visitor. Klik tombol Data Artikel lalu muncul halaman seperti gambar 5.7 dibawah ini. Untuk melakukan Create, klik tombol +.

Untuk melakukan RUD klik tombol bergambar pensil atau tempat sampah sesuai data yang akan di RUD.

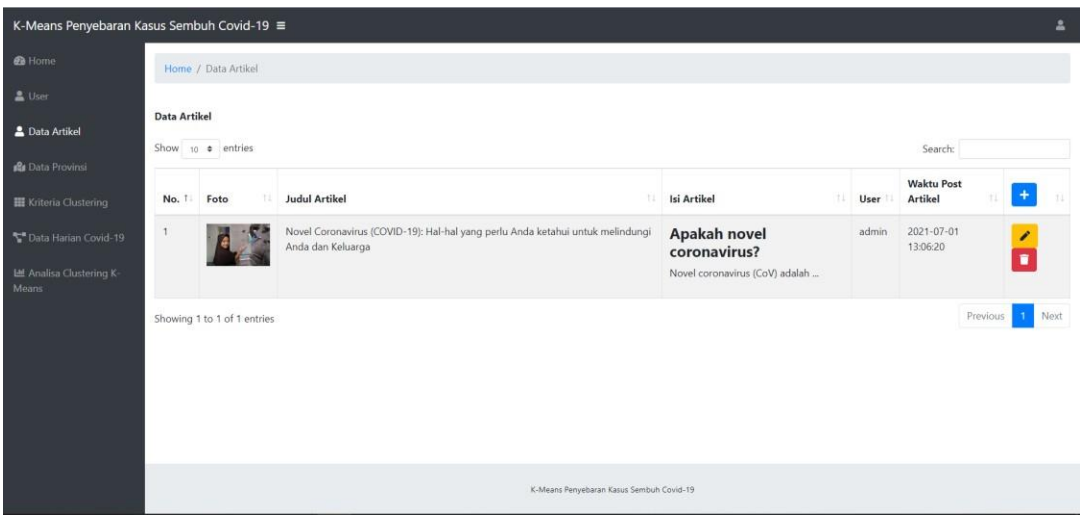

**Gambar 5.7** Halaman Data Artikel

## <span id="page-22-0"></span>**5.8 Masuk Halaman Data Harian Admin**

Pada halaman ini admin dapat menginput data harian dengan mengimport menggunakan data excel dan memilih kriteria apa yang akan di inputkan. Klik Tombol Data Harian Covid-19 lalu akan muncul halaman seperti pada gambar 5.8 dibawah ini. Untuk melakukan input data klik tombol Import Excel lalu akan muncul form Import File Excel, pilih Kriteria lalu upload file excel dan klik tombol Upload. Untuk melihat data klik kriteria, tanggal awal,dan tanggal akhir, lalu klik Cari seperti pada gambar 5.9.

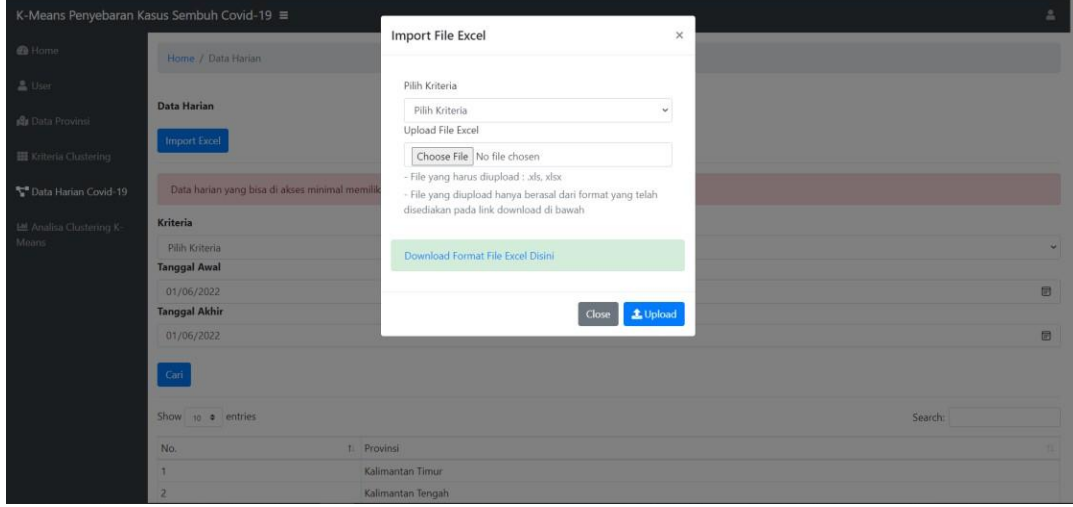

**Gambar 5.8** Halaman Data Harian Admin

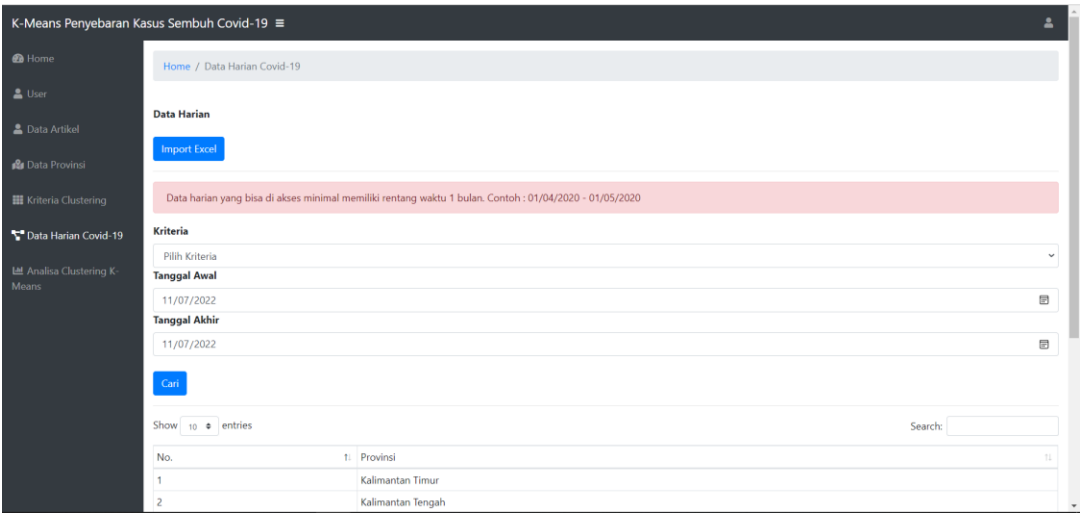

# **Gambar 5.9** Halaman Data Harian Admin

# <span id="page-23-0"></span>**5.9 Masuk Halaman Analisa Clustering K-Means**

Pada halaman ini admin dapat melihat perhitungan persentase kesembuhan, elbow curve, dan proses K-Means serta hasil pengelompokkan K-Means dan peta sebarannya dengan cara menginputkan range tanggal dan menekan tombol proses. Klik Tombol Analisa Clustering K-Means lalu akan muncul halaman seperti pada gambar 5.10 dibawah ini. Untuk melakukan perhitungan pilih range tanggal lalu Klik Proses maka akan muncul hasil perhitungan serta peta sebaran dan tabel pada bawah halaman.

|                                   | K-Means Penyebaran Kasus Sembuh Covid-19 =                                              | ≞                          |  |  |  |  |
|-----------------------------------|-----------------------------------------------------------------------------------------|----------------------------|--|--|--|--|
| <b>B</b> Home                     | Home / KMeans                                                                           |                            |  |  |  |  |
| $\triangle$ User                  | Data Sebaran Kasus Sembuh Covid-19                                                      |                            |  |  |  |  |
| <b>R</b> Data Provinsi            | ■ - 02/06/2021 ■ Proses<br>Pilih Range Tanggal 01/06/2021                               |                            |  |  |  |  |
| <b>III</b> Kriteria Clustering    |                                                                                         |                            |  |  |  |  |
| Data Harian Covid-19              | Data Alternatif, Kriteria dan Nilai.<br>Yang Akan Dihitung Keanggotaannya dalam Cluster |                            |  |  |  |  |
| LM Analisa Clustering K-<br>Means | Nama                                                                                    | Kriteria                   |  |  |  |  |
|                                   |                                                                                         | Presentase Sembuh Covid-19 |  |  |  |  |
|                                   | Aceh                                                                                    | 54.260 %                   |  |  |  |  |
|                                   | Bali                                                                                    | 204.918 %                  |  |  |  |  |
|                                   | Banten                                                                                  | 45.213 %                   |  |  |  |  |
|                                   | <b>Bangka Belitung</b>                                                                  | 172.105 %                  |  |  |  |  |
|                                   | Bengkulu                                                                                | 166,038 %                  |  |  |  |  |
|                                   | Daerah Istimewa Yogyakarta                                                              | 63,244 %                   |  |  |  |  |
|                                   | Jakarta                                                                                 | 98.482 %                   |  |  |  |  |
|                                   | Jambi                                                                                   | 61.184 %                   |  |  |  |  |
|                                   | Jawa Barat                                                                              | 269.923 %                  |  |  |  |  |
|                                   | Jawa Tengah                                                                             | 17.799 %                   |  |  |  |  |

**Gambar 5.10** Halaman Analisa Clustering K-Means